#### UBND TỈNH GIA LAI **SỞ THÔNG TIN VÀ TRUYỀN THÔNG**

V/v hướng dẫn số hoá hồ sơ, kết quả giải quyết thủ tục hành chính

#### **CỘNG HÒA XÃ HỘI CHỦ NGHĨA VIỆT NAM Độc lập - Tự do - Hạnh phúc**

Số: 1012/STTTT-CNTT *Gia Lai, ngày 01 tháng 7 năm 2022*

#### Kính gửi:

- Các sở, ban, ngành thuộc tỉnh;
- Ủy ban nhân dân các huyện, thị xã, thành phố;
- Trung tâm Phục vụ hành chính công tỉnh.

Thực hiện ý kiến chỉ đạo của Ủy ban nhân dân tỉnh tại Công văn số 938/UBND-NC ngày 13/5/2022 về việc giao thực hiện văn bản số 2916/VPCP-KSTT ngày 10/5/2022 của Văn phòng Chính phủ; hướng dẫn của Văn phòng Chính phủ tại Công văn số 9318/VPCP-KSTT ngày 21/12/2021 về việc hướng dẫn số hóa hồ sơ, kết quả giải quyết thủ tục hành chính;

Sở Thông tin và Truyền thông hướng dẫn số hoá hồ sơ, kết quả giải quyết thủ tục hành chính trong tiếp nhận, giải quyết thủ tục hành chính như sau:

- Phụ lục 1. Hướng dẫn quy trình số hoá hồ sơ, kết quả giải quyết thủ tục hành chính.

- Phụ lục 2. Hướng dẫn kiểm tra, tạo tài khoản công dân trên Cổng Dịch vụ công quốc gia.

- Phụ lục 3. Hướng dẫn ký số dự thảo, ban hành văn bản đi trong quá trình xử lý hồ sơ một cửa.

### *Các phụ lục hướng dẫn gửi kèm*

Đề nghị Văn phòng Ủy ban nhân dân tỉnh (đơn vị được Văn phòng Chính phủ phân quyền quản trị cấp 1 của tỉnh trên Cổng Dịch vụ công quốc gia) tiến hành phân quyền tạo tài khoản công dân trên Cổng Dịch vụ công quốc gia cho cán bộ tiếp nhận và trả kết quả hồ sơ tại bộ phận một của theo hướng dẫn của Văn phòng Chính phủ.

Thông tin liên hệ: Phòng Công nghệ thông tin; điện thoại: 02693.719.653.

Sở Thông tin và Truyền thông đề nghị các đơn vị, địa phương quan tâm, phối hợp thực hiện./.

#### *Nơi nhận:*

- Như trên;
- UBND tỉnh (báo cáo);
- Văn phòng UBND tỉnh (phối hợp);
- Lưu: VT, P.CNTT.

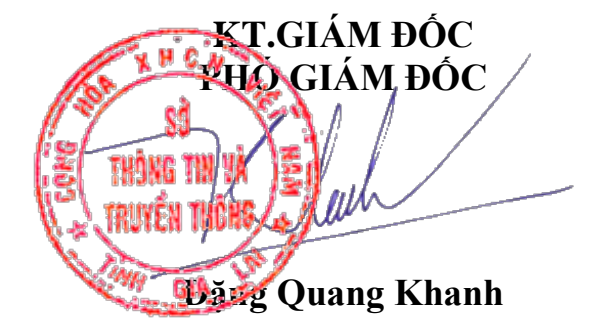

#### **PHỤ LỤC 1**

#### **HƯỚNG DẪN QUY TRÌNH SỐ HÓA HỒ SƠ, KẾT QUẢ GIẢI QUYẾT THỦ TỤC HÀNH CHÍNH**  *(Kèm theo Công văn số 1012/STTTT-CNTT ngày 01/7/2022 của Sở Thông tin và Truyền thông)*

**Bước 1:** Cá nhân, tổ chức tới bộ phận một cửa các cấp để thực hiện thủ tục hành chính. Nộp hồ sơ cho cán bộ một cửa.

**Bước 2:** Cán bộ một cửa tiếp nhận hồ sơ, kiểm tra sự tồn tại của tài khoản số của cá nhân, tổ chức trên Cổng Dịch vụ công quốc gia qua số định danh cá nhân của công dân Việt Nam (số căn cước công dân (CCCD)) hoặc số hộ chiếu (hoặc số giấy tờ có giá trị đi lại quốc tế) của người nước ngoài; cơ quan, tổ chức (mã định danh cơ quan, mã số thuế/mã số doanh nghiệp). Trường hợp ủy quyền giải quyết thủ tục hành chính, tài khoản số được xác định theo số định danh của tổ chức, cá nhân ủy quyền.

Trường hợp chưa có tài khoản số, cán bộ hướng dẫn hoặc thực hiện quy trình tạo tài khoản trên Cổng Dịch vụ công quốc gia.

*(Phụ lục 2. Hướng dẫn kiểm tra, tạo tài khoản công dân trên Cổng Dịch vụ công quốc gia)*

**Bước 3:** Cán bộ một cửa nhập các thông tin cơ bản về bộ hồ sơ trên Hệ thống một cửa điện tử của tỉnh (hoặc Hệ thống thông tin giải quyết TTHC của tỉnh) và kiểm tra các thành phần hồ sơ theo quy định:

1. Trường hợp thành phần hồ sơ đã có dữ liệu điện tử:

Các tài liệu này sẽ được xác nhận việc chia sẻ dữ liệu, tính chính xác, cập nhật từ người dân, doanh nghiệp và đưa vào hồ sơ điện tử. Tổ chức, cá nhân không phải khai lại thông tin hoặc nộp lại hồ sơ, giấy tờ, tài liệu đã có dữ liệu điện tử.

Trường hợp khi tiếp nhận, phát hiện thông tin trong hồ sơ, giấy tờ chưa có sự thống nhất với thông tin, dữ liệu, hồ sơ, giấy tờ điện tử trong các Cơ sở dữ liệu quốc gia, Cơ sở dữ liệu chuyên ngành thì thực hiện tiếp nhận hồ sơ giấy; việc điều chỉnh, sửa đổi thông tin thực hiện theo quy định của pháp luật chuyên ngành.

2. Trường hợp thành phần hồ sơ chưa có dữ liệu điện tử Cán bộ một cửa thực hiện tiếp nhận hồ sơ giấy; phân loại; scan và thực hiện ký số tài liệu bằng phần mềm ký số; đính kèm vào thành phần hồ sơ theo quy định:

2.1. Mô tả quy trình số hoá thành phần hồ sơ:

Cán bộ một cửa phân loại giấy tờ chưa có bản điện tử có giá trị pháp lý trong thành phần hồ sơ của cá nhân, tổ chức và tiến hành số hóa, cụ thể:

- Đơn, tờ khai: Thực hiện scan hoặc sao chụp chuyển thành tệp tin trên Hệ thống một cửa điện tử;

- Giấy tờ phải số hoá: Thực hiện scan hoặc sao chụp chuyển thành tệp tin và ký số; hồ sơ, giấy tờ phải thực hiện số hóa theo quy định tại điểm c khoản 1 Điều 21 Nghị định số 61/2018/NĐ-CP (đã được sửa đổi, bổ sung tại Nghị định số 107/2021/NĐ-CP) và Nghị định số 45/2020/NĐ-CP bao gồm:

(1) Giấy tờ trong thành phần hồ sơ mà cá nhân, tổ chức nộp là kết quả giải quyết của thủ tục hành chính trước đó;

(2) Giấy tờ trong thành phần hồ sơ phải số hóa theo quy định của pháp luật chuyên ngành;

(3) Giấy tờ trong thành phần hồ sơ phải số hóa theo yêu cầu quản lý do Bộ trưởng, Thủ trưởng cơ quan ngang bộ, cơ quan thuộc Chính phủ, Chủ tịch Ủy ban nhân dân cấp tỉnh quyết định;

- Giấy tờ số hóa theo nhu cầu: Thực hiện scan hoặc sao chụp chuyển thành tệp tin và ký số cơ quan, tổ chức theo quy định tại Điều 25, 26, 27 Nghị định số 30/2020/NĐ-CP ngày 05 tháng 3 năm 2020 của Chính phủ về công tác văn thư: Hồ sơ, giấy tờ còn lại không thuộc 03 trường hợp nêu trên được thực hiện số hóa theo nhu cầu trên cơ sở đề nghị của cá nhân, tổ chức. Trường hợp này cá nhân, tổ chức phải trả chi phí số hóa bằng mức chi theo quy định pháp luật cho việc tạo lập, chuyển đổi thông tin điện tử, số hoá thông tin trên môi trường mạng phục vụ hoạt động thường xuyên của cơ quan, đơn vị sử dụng ngân sách nhà nước

2.2. Việc sao chụp hồ sơ cần đảm bảo tối thiểu các yêu cầu sau:

- Giấy tờ số hóa được lưu trữ theo mã số có cấu trúc sau: <mã số định danh của cá nhân, tổ chức>.<mã loại giấy tờ/tên giấy tờ>.

- Quá trình số hóa phải bảo đảm tính đầy đủ, chính xác, toàn vẹn dữ liệu của hồ sơ, giấy tờ được số hóa và tính hoàn thiện về nội dung, quy trình số hóa:

+ Chụp cả hai mặt tài liệu, trừ khi tất cả các tờ đều trắng một mặt.

 $+$  Xác thực số lượng hồ sơ gốc theo số lượng bản sao chup để đảm bảo tất cả các hồ sơ gốc đều được số hóa.

+ Số lượng ảnh ở bản sao chụp phải bằng số lượng trang đầu vào và được sắp xếp theo đúng thứ tự.

+ Tạo hai bản quét cho các trang có gắn giấy ghi chú: Một bản có giấy có ghi chú trên văn bản và một bản đã bỏ giấy ghi chú.

+ Đảm bảo chụp toàn bộ văn bản.

+ Đảm bảo các bản sao chụp chính xác, toàn diện, đầy đủ so với bản gốc.

+ Đảm bảo tính toàn vẹn dữ liệu trong quá trình chuyển giao xử lý.

+ Về thông số kỹ thuật phải đáp ứng tiêu chuẩn dữ liệu thông tin đầu vào của cơ sở dữ liệu tài liệu lưu trữ tại Thông tư số 02/2019/TT-BNV ngày 24 tháng 01 năm 2019 của Bộ Nội vụ quy định tiêu chuẩn dữ liệu thông tin đầu vào và yêu cầu bảo quản tài liệu lưu trữ điện tử

+ Dữ liệu điện tử của giấy tờ phải tối thiểu có các trường thông tin sau: (1) Mã loại giấy tờ; (2) Số định danh của cá nhân, tổ chức, trường hợp cá nhân không có CCCD thì phải bổ sung họ tên, năm sinh, ngày cấp, cơ quan cấp; (3) Tên giấy tờ; (4) Trích yếu nội dung chính của giấy tờ; (5) Thời hạn có hiệu lực; (6) Phạm vi có hiệu lực (nếu có).

+ Các thông tin, dữ liệu khác được thực hiện theo quy định của pháp luật chuyên ngành như: Số khung của xe trong đăng kiểm, đăng ký phương tiện; biển số phương tiện; mã số chứng chỉ,…

2.3. Tùy thuộc vào điều kiện cụ thể của bộ phận một cửa và loại giấy tờ cần phải số hóa để tổ chức công việc, bố trí nhân sự bộ phận một cửa phù hợp, trong đó có một số loại hồ sơ, giấy tờ cần chú ý đặc biệt:

- Hồ sơ có khổ lớn, bao gồm bản thiết kế, bản đồ,… Đối với các tài liệu này có thể cần thiết bị chuyên dụng.

- Hồ sơ, tài liệu có kích thước nhỏ hơn mức bình thường.

- Hồ sơ gồm nhiều loại tài liệu có kích thước, màu sắc, chất lượng giấy, mực, làm bằng các chất liệu,… khác nhau.

- Hồ sơ bị nhăn, ghim, đóng gáy, cuộn,… cần chuẩn bị thêm trước khi số hóa.

- Hồ sơ dễ hỏng mà có thể gặp rủi ro trong quá trình số hóa (nếu là hồ sơ quan trọng, có thể đưa đến quyết định không số hóa).

- Hồ sơ có lớp phủ đặc biệt (trong suốt, bán trong suốt, mờ), bề mặt phản chiếu, dấu nổi thì cần phải chuẩn bị thêm trước khi số hóa hoặc cần tối ưu ảnh sau khi số hóa.

- Hồ sơ là sản phẩm nghe – nhìn như băng, đĩa,… cần các thiết bị chuyên dụng và các bước xử lý khác thông thường.

- Hồ sơ có giá trị văn hóa, lịch sử thì ngoài việc số hóa có thể cần thực hiện các giải pháp lưu trữ hồ sơ gốc thích hợp.

**Bước 4:** Hồ sơ điện tử được ký số, chuyển đến cơ quan, đơn vị chủ trì xử lý và các cơ quan phối hợp (nếu có) trên Hệ thống một cửa điện tử. Cán bộ xử lý thực hiện kiểm tra, xử lý hồ sơ:

- Nếu hồ sơ không đạt yêu cầu: Thông báo cho cá nhân, tổ chức.

- Nếu hồ sơ đạt yêu cầu: Cán bộ xử lý kiểm tra giấy tờ là kết quả giải quyết TTHC thuộc phạm vi quản lý của cơ quan và giấy tờ phải số hóa theo quy định của pháp luật chuyên ngành hoặc theo yêu cầu quản lý để thực hiện số hóa, chuyển lưu trữ vào hệ thống.

Quá trình xử lý hồ sơ, kết quả thẩm tra, xác minh và kết quả trả lời của cơ quan liên quan phải được cơ quan thẩm tra, xác minh, cơ quan phối hợp số hóa theo dữ liệu điện tử để lưu vào hệ thống thông tin, cơ sở dữ liệu

**Bước 5:** Cán bộ xử lý hồ sơ trình cấp có thẩm quyền ký duyệt kết quả giải quyết TTHC điện tử theo quy định. Kết quả giải quyết TTHC điện tử được ký số, phát hành theo quy định công tác văn thư và lưu trữ vào Hệ thống một cửa điện tử của tỉnh

*(Phụ lục 3. Hướng dẫn ký số dự thảo, ban hành văn bản đi trong quá trình xử lý hồ sơ một cửa)*

**Bước 6:** Kết quả giải quyết TTHC được trả cho cá nhân, tổ chức cả bản giấy và bản điện tử, trừ trường hợp TTHC chỉ quy định cung cấp bản điện tử hoặc cá nhân, tổ chức chỉ yêu cầu cung cấp bản điện tử.

Số: 1012/STTTT-CNTT Thời gian ký: 01/07/2022 17:04:27 +07:00

#### **PHỤ LỤC 2 HƯỚNG DẪN KIỂM TRA, TẠO TÀI KHOẢN CÔNG DÂN TRÊN CỔNG DỊCH VỤ CÔNG QUỐC GIA**

*(Kèm theo Công văn số 1012/STTTT-CNTT ngày 01/7/2022 của Sở Thông tin và Truyền thông)*

Khi công dân tới thực hiện thủ tục hành chính tại bộ phân một cửa, Trung tâm phục vụ hành chính công cán bộ một cửa tạo tài khoản cho công dân theo quy trình như sau:

#### **- Bước 1: Nhập thông tin tài khoản**

+ Cán bộ một cửa truy cập vào hệ thống quản trị tại địa chỉ: <https://quantri.dichvucong.gov.vn/> bằng tài khoản đăng ký trên Cổng Dịch vụ công quốc gia đã được Quản trị của Bộ, ngành, địa phương cấp quyền.

Chọn chức năng: **Quản trị hệ thống >> Tạo tài khoản công dân**

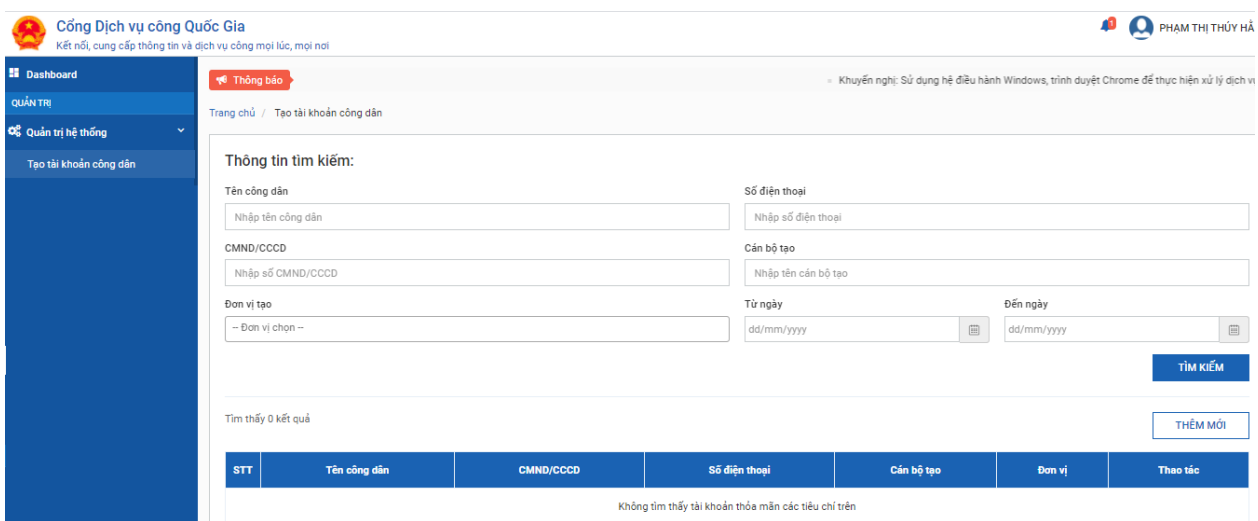

Hệ thống hiển thị danh sách các tài khoản công dân do cán bộ tạo trước đó.Cán bộ chọn nút [**Thêm mới**] để tạo mới thông tin tài khoản cho công dân.

+ Nhập số chứng minh nhân dân hoặc căn cước công dân (CMND/CCCD);

+ Chon nút  $\frac{d}{d\theta}$  dể tra cứu tài khoản trong hệ thống tài khoản của Cổng Dịch vụ công quốc gia.

*Lưu ý:* Trường hợp đã có tài khoản với số CMND/CCCD của công dân thì thông báo cho người dân và không thực hiện tạo mới.

+ Quét CMDN/CCCD: quét 2 mặt CMND, CCCD của công dân, lưu thành 1 file định dạng doc, docx (word) hoặc pdf.

+ Cán bộ nhập thông tin của công dân theo CMND/CCCD và một số thông tin khác, bao gồm:

. Số CMND/CCCD: bắt buộc;

. Họ và tên: bắt buộc;

. Ngày sinh: bắt buộc nhập;

. Số điện thoại: bắt buộc nhập;

. Yêu cầu số điện thoại của chính chủ tài khoản đang đăng ký;

. Đính kèm file CMND, CCCD đã quét: bắt buộc(Lưu ý: Dung lượng không vượt quá 5MB);

. Email: không bắt buộc;

- Chọn đơn vị Trung tâm phục vụ hành chính công tỉnh Gia Lai: bắt buộc.

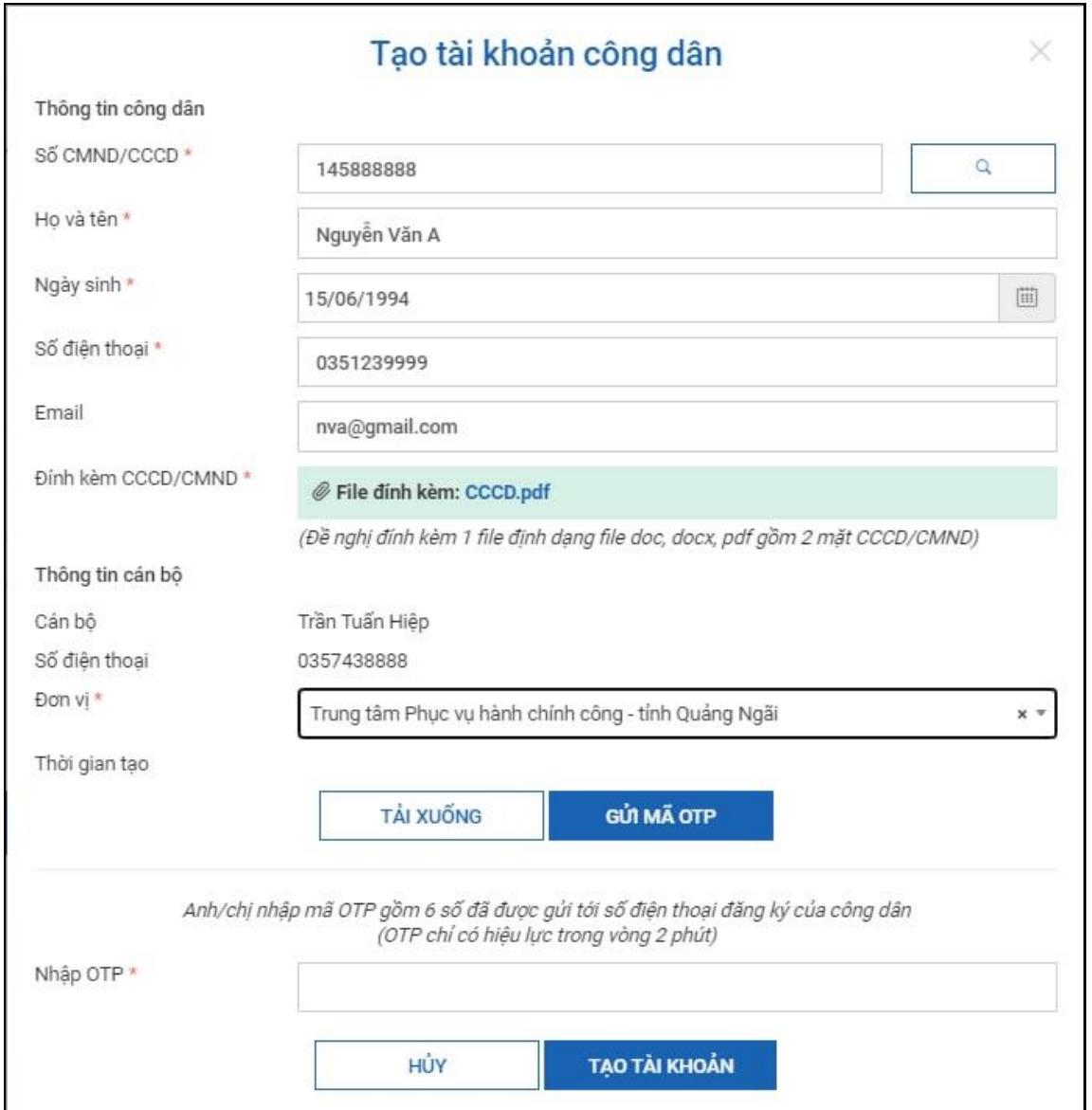

# **- Bước 2: Xác nhận của công dân về thông tin tài khoản**

 $+$  Cán bộ chọn [Tải xuống] để tải xuống giấy đề nghị tạo tài khoản theo thông tin công dân đã cung cấp và yêu cầu công dân kiểm tra thông tin và xác nhận.

+ Xác nhận số điện thoại của công dân bằng cách chọn [**Gửi mã OTP**] để gửi mật khẩu một lần (OTP) đến số máy điện thoại công dân đã đăng ký.

Hệ thống sẽ gửi 1 tin nhắn đến số điện thoại của công dân mã OTP gồm 6 chữ số. Trường hợp công dân không nhận được thì thực hiện gửi lại bằng cách chọn [**Gửi mã OTP**].

**- Bước 3: Đăng ký tài khoản**

Cán bộ nhập mã xác nhận mới nhất do công dân cung cấp:

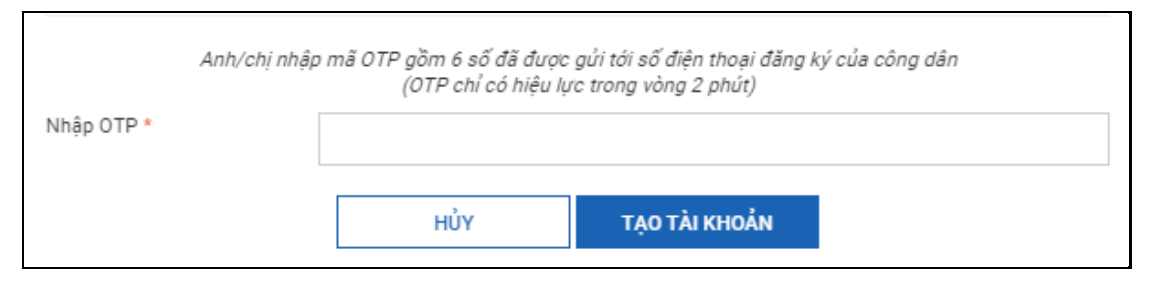

Thực hiện [**Tạo tài khoản**]. Hệ thống sẽ gửi thông báo mật khẩu đăng nhập tài khoản tới người dân.

# **1. Một số vấn đề thường gặp**

# **(1) Cán bộ không chọn được đơn vị**

*Nguyên nhân:* 

- Tài khoản cán bộ chưa được gán vào đơn vị "Trung tâm phục vụ hành chính công" hoặc "Bộ phận một cửa";

- Trung tâm phục vụ hành chính công hoặc bộ phận một cửa chưa được đặt tên đúng theo yêu cầu (Tên cơ quan đơn vị chứa chuỗi ký tự "Trung tâm phục vụ hành chính công" hoặc "Bộ phận một cửa", không phân biệt chữ hoa, chữ thường).

# **(2) Công dân không nhận được mã OTP**

*Nguyên nhân:* 

- Số điện thoại nhập không đúng;

- Lỗi mạng, thiết bị. Cán bộ có thể gửi lại mã OTP. Nếu sau nhiều lần gửi lại mã OTP vẫn không nhận được, đề nghị công dân khởi động lại điện thoại.

# **(3) Công dân không nhận được sms mật khẩu hoặc không đăng nhập được bằng mật khẩu đã cấp qua tin nhắn**

*Nguyên nhân:*

- Tin nhắn đến chậm do lỗi mạng hoặc thiết bị.

Cán bộ đề nghị công dân chờ thêm ít phút hoặc hướng dẫn công dân đổi mật khẩu theo các bước sau:

+ Truy cập [https://dichvucong.gov.vn/;](https://dichvucong.gov.vn/)

+ Chọn [Đăng nhập];

+ Chọn đăng nhập bằng tài khoản cấp bởi cổng Dịch vụ công Quốc gia.

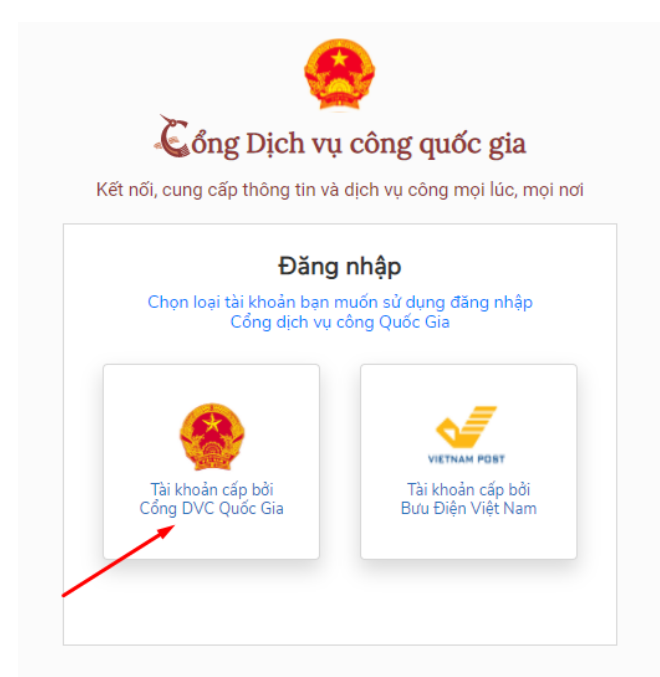

+ Chọn [Quên mật khẩu] và thực hiện đổi mật khẩu tại:

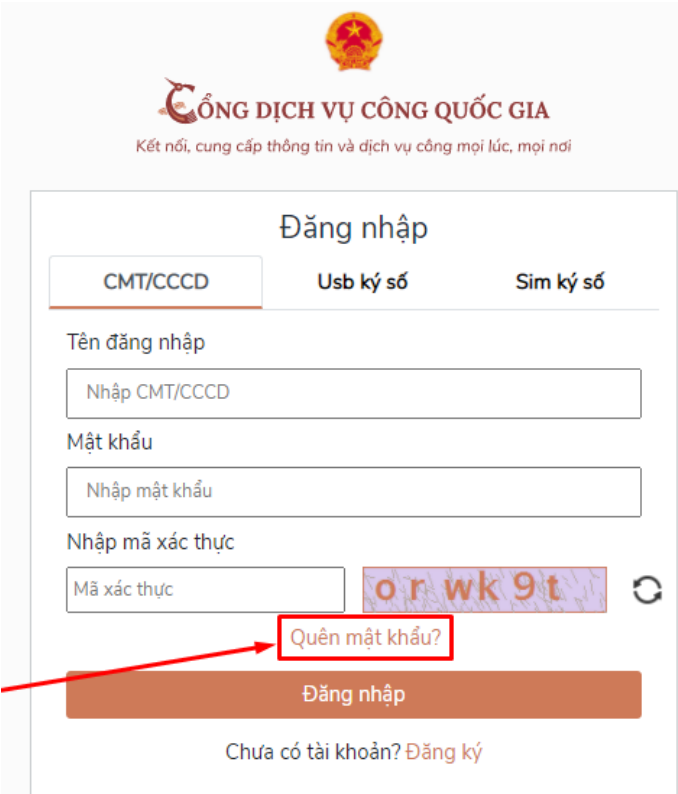

#### **PHỤ LỤC 3 HƢỚNG DẪN KÝ SỐ DỰ THẢO, BAN HÀNH VĂN BẢN ĐI TRONG QUÁ TRÌNH XỬ LÝ HỒ SƠ MỘT CỬA**

*(Kèm theo Công văn số 1012/STTTT-CNTT ngày 01/7/2022 của Sở Thông tin và Truyền thông)*

Trình tự thực hiện như sau:

- Thêm dự thảo vào hồ sơ một cửa đang xử lý
- Ký số dự thảo được đính kèm vào hồ sơ
- Ban hành văn bản đi từ dự thảo đã được ký số
- Đính kèm kết quả vào hồ sơ một cửa
- Trả hồ sơ đã được đính kèm kết quả cho Công dân/Tổ chức

### **1. Đính kèm dự thảo**

**Bƣớc 1:** Tại Danh sách hồ sơ sơ chờ xử lý. Nhấn vào chức năng **Dự thảo** ứng với hồ sơ cần đính kèm dự thảo.

**Bƣớc 2:** Nhập các thông tin của dự thảo chọn file đính kèm và nhấn **Lƣu** để hoàn thành.

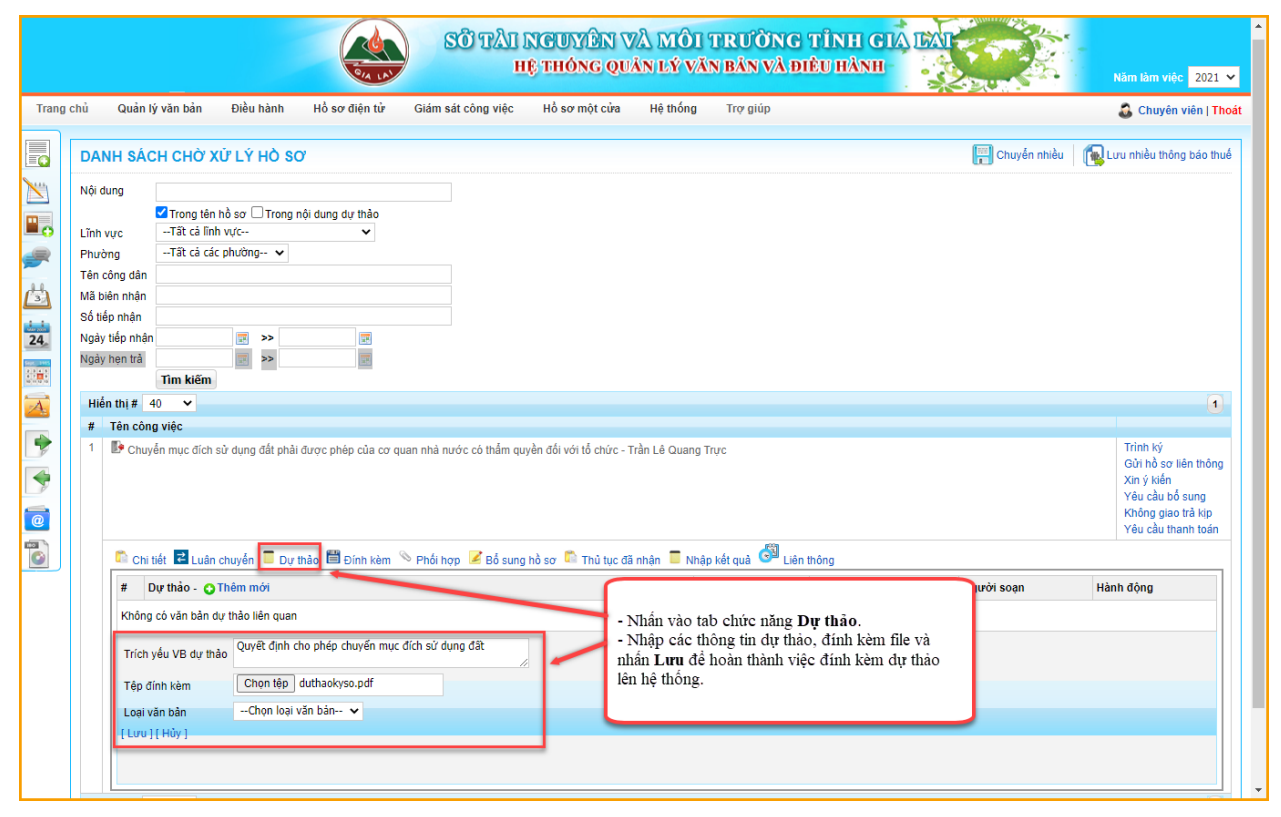

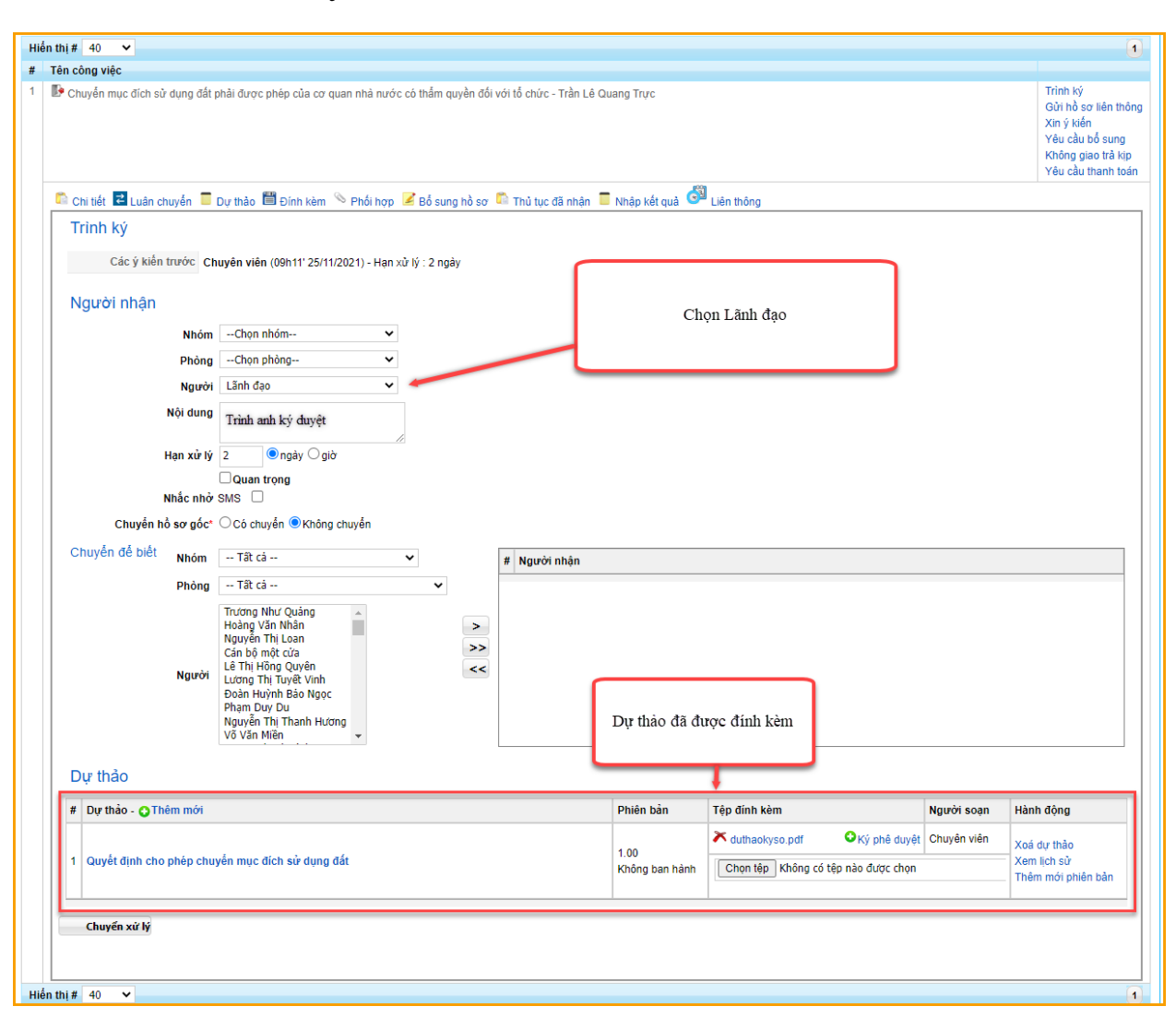

**Bƣớc 3:** Trình ký cho Lãnh đạo

# **2. Ký số dự thảo**

**Bƣớc 1:** Tại Danh sách hồ sơ sơ chờ xử lý. Nhấn vào chức năng **Dự thảo**ứng với từng hồ sơ.

**Bƣớc 2:** Thực hiện ký số dự thảo bằng cách nhấn vào chức năng **Ký phê duyệt**CKý phê duyệt

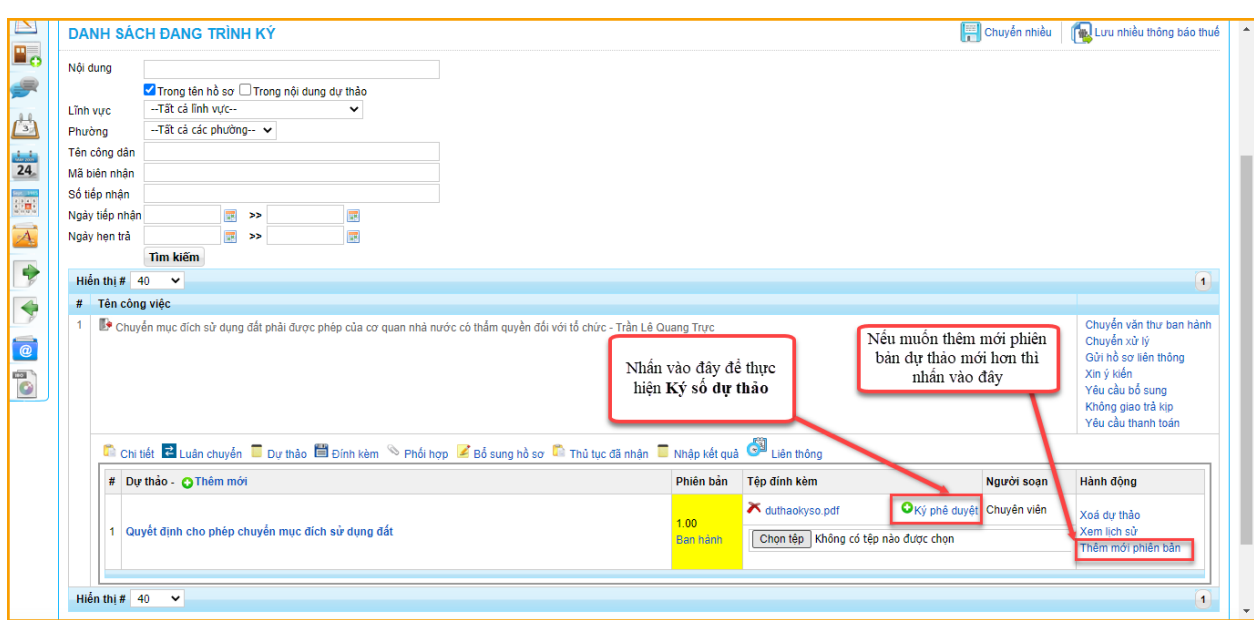

**Bƣớc 3:** Giao diện ký số của Lãnh đạo hiển thị nhấn **Ký số** để hoàn thành và đưa file được ký số lên hệ thống.

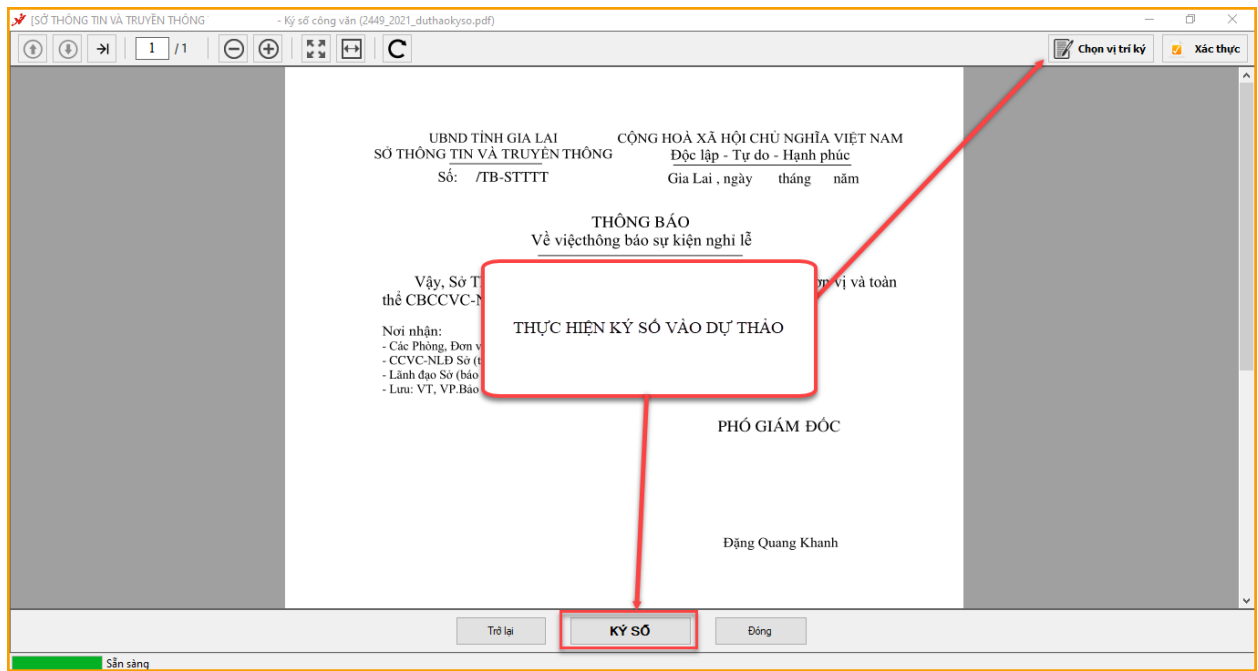

**Bƣớc 4:** Sau khi ký số thành công, thực hiện chuyển hồ sơ cho Văn thư cơ quan để ban hành văn bản đi từ dự thảo đã được ký số.

-3-

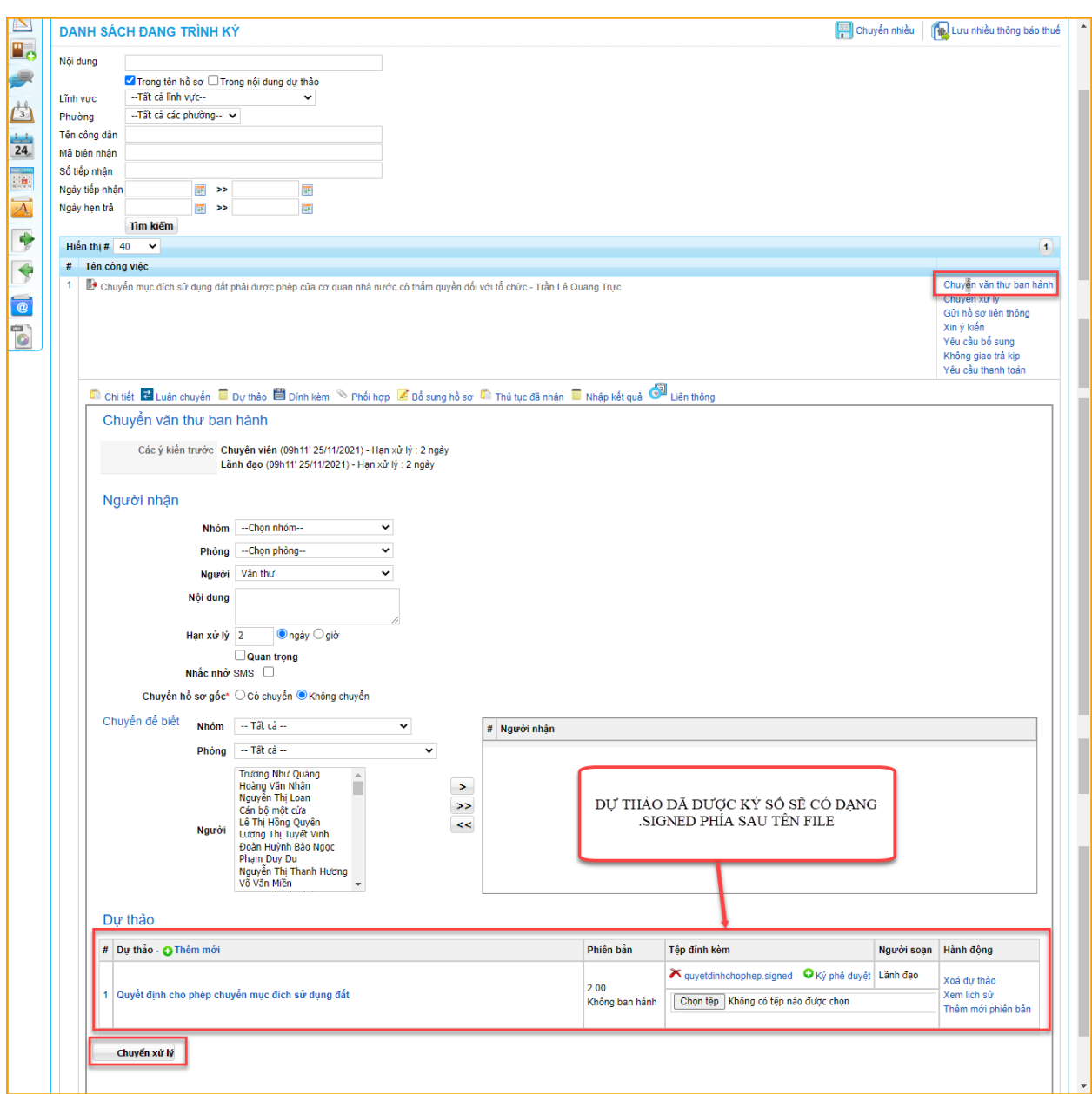

# **3. Ban hành văn bản đi từ hồ sơ một cửađã đƣợc Lãnh đạo ký số dự thảo**

**Bƣớc 1:** Tại màn hình trang chủ trong chức năng **Xử lý hồ sơ một cửa.**  Nhấn vào hồ sơ có trạng thái chờ ban hành.

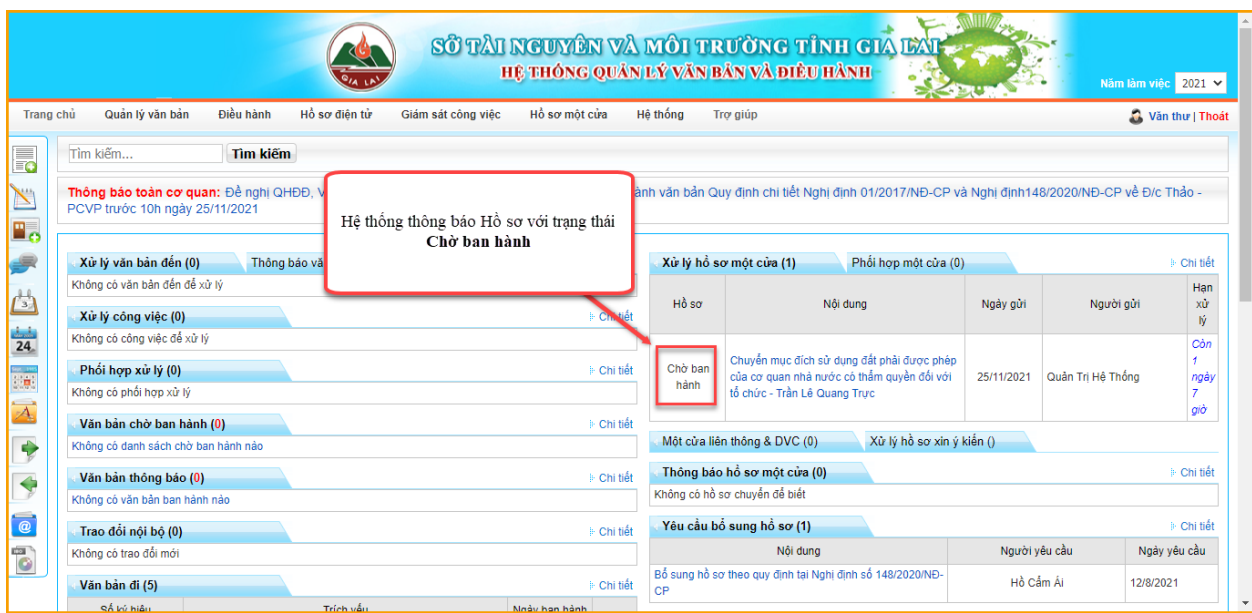

**Bƣớc 2:** Giao diện xử lý hồ sơ một cửa hiển thị. Nhấn vào chức năng **Dự thảo**ứng với hồ sơ> chọn chức năng **Ban hành.**

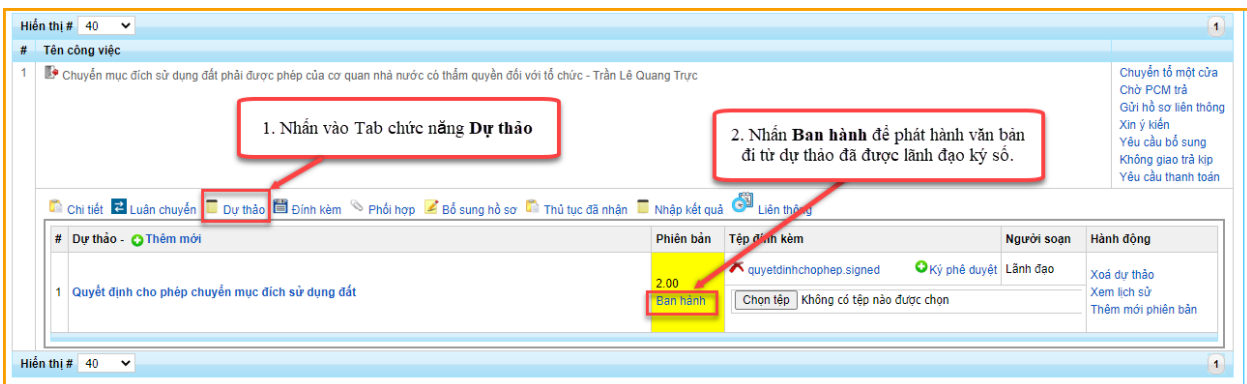

**Bƣớc 3:** Giao diện Ban hành văn bản đi từ dự thảo hiển thị:

- **-** Tiến hành nhập các thông tin cần thiết của văn bản đi.
- **-** Thực hiện ký số đơn vị.
- **-** Chọn đơn vị liên thông.
- **-** Nhấn **Lƣu** để hoàn thành

-5-

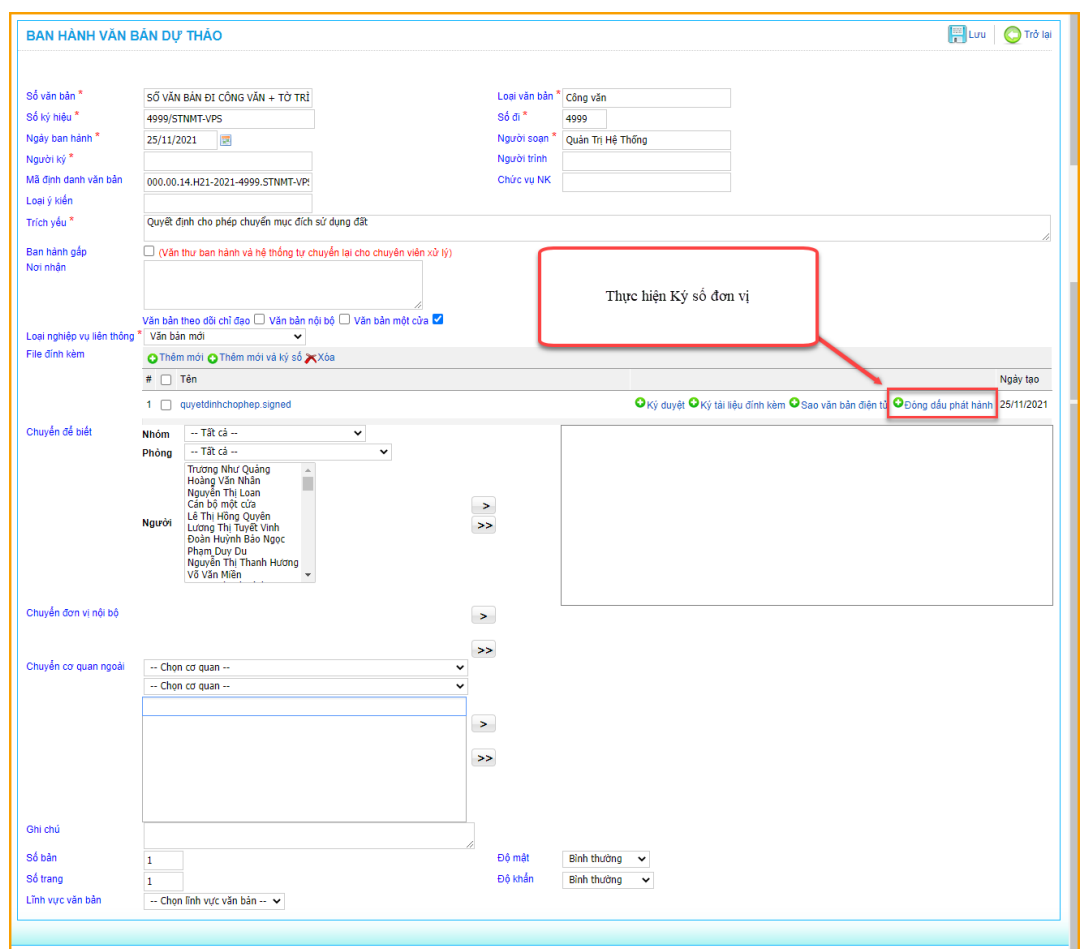

**Bƣớc 4:**Tiến hành nhập kết quả xử lý của hồ sơ tại chức năng**Nhập kết quả**

Nhập kết quả

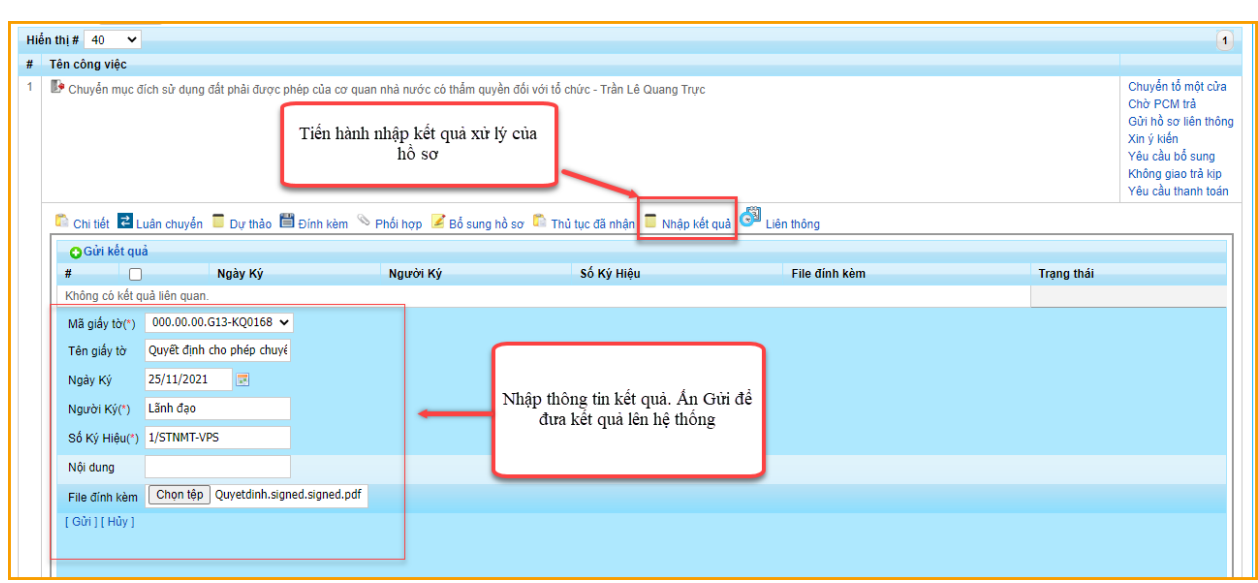

**Bƣớc 5:** Chuyển trả hồ sơ cho Tổ một cửa để trả cho Công dân/Tổ chức.

-6-

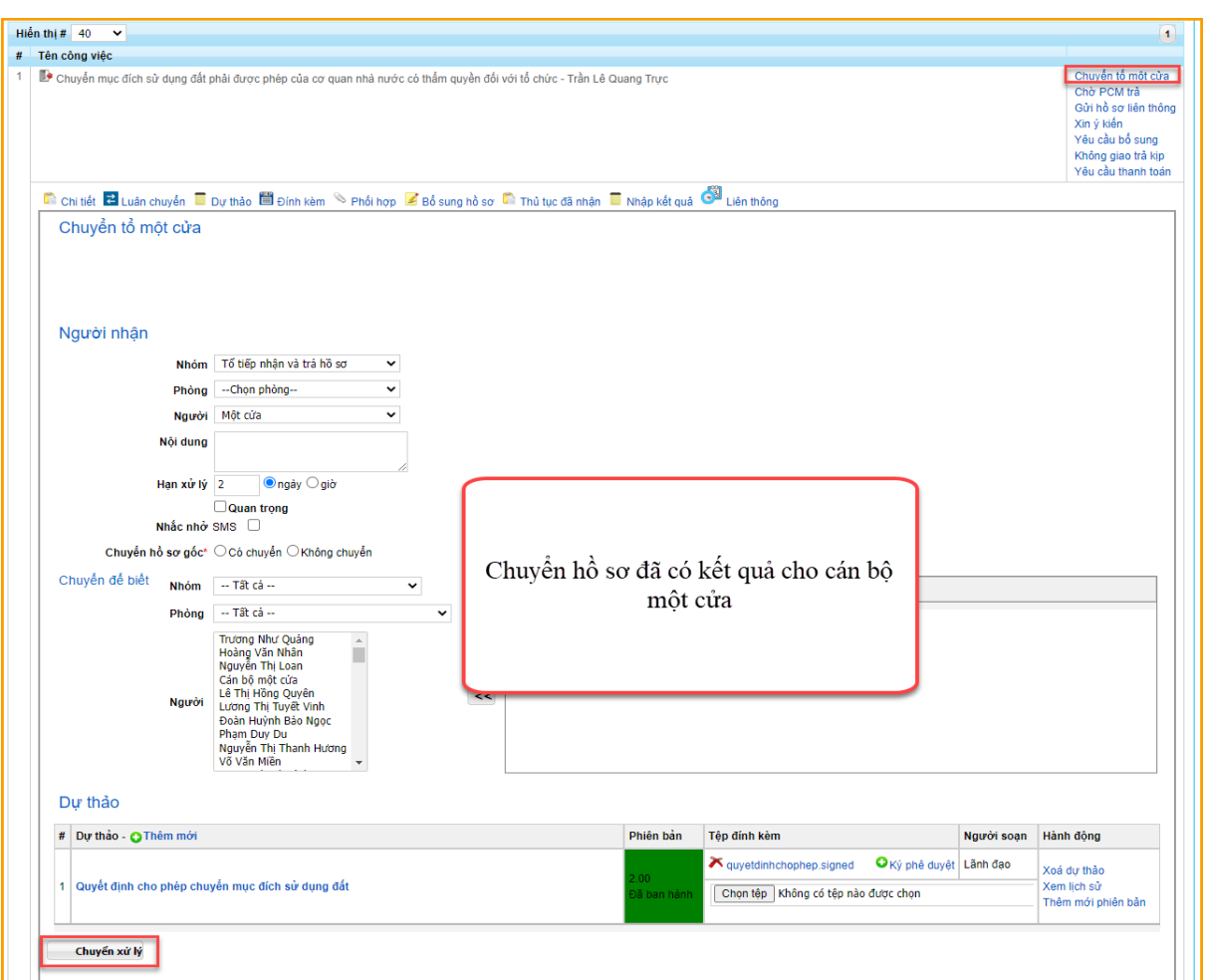

# **4. Trả hồ sơ đã đính kèm kết quả cho Công dân/Tổ chức**

**Bƣớc 1:** Tại Danh sách hồ sơ sơ chờ trả kết quả. Nhấn vào chức năng **Nhập kết quả .** Kiểm tra kết quả đã được đính kèm.

**Bƣớc 2:** Tiến hành trả kết quả cho Công dân/Tổ chức.

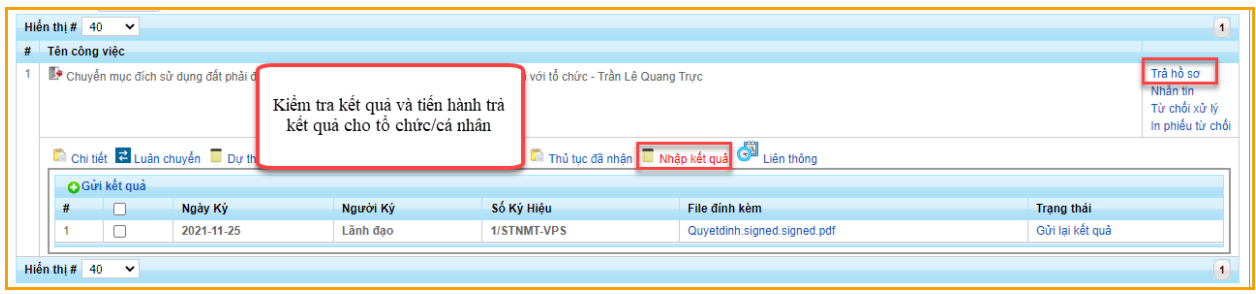